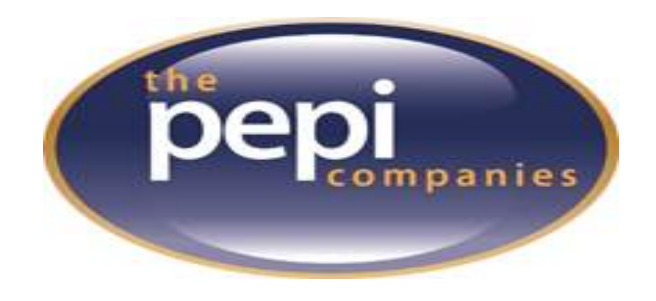

## **Instructions to Activate your PepiMore Card**

- Go to [www.pepifoods.com](http://www.pepifoods.com/)
- At the top of the page click PepiMore Program.
- Click the orange rectangle in the middle of the screen that says Ready to Get Started.
- Click Sign Up Today.
- Select More Card.
- Enter the 19 digit number listed on the front of the More Card.
- Enter the 4 digit security code listed on the back of the card. You will need to scratch off the silver bar to view the number.
- Enter all information as requested. The region is Deerfield-Windsor.
- Once you have filled out all information and chosen a password, your card is registered.
- Once the card has been registered, you can add additional cards to your account, check your account, and adjust replenishment settings using the steps below.

## **Instructions to Add Funds to your PepiMore Card**

- Go to [www.pepifoods.com](http://www.pepifoods.com/)
- At the top of the page click PepiMore Program.
- Click the blue rectangle in the middle of the screen that says Already a Member.
- Login with the information entered when creating your account.
- Once you are logged in, you will see several tabs at the top of the screen, click Prepaid Cards.
- Click Add Loyalty Card to add additional cards to your account.
- **Each card has unique replenishment settings. You will need to configure for each card on your account. If you have multiple cards/students, you will need to assign payment information to each card individually.**
	- o Select a card from the Replenishment Settings dropdown (at the top of the screen).
	- o Select Edit Credit Card (middle of the page on the right side).
	- o Enter your credit card information, select replenishment settings, and load the card with funds.
	- o We recommend using the Auto Replenish feature.
	- $\circ$  Once you have updated your financial information, click Save and repeat the process for any additional cards. **You must assign replenishment settings to EACH card on your account separately.**

If you have any questions, please contact the Pepi office via email or phone.

Pepi Foods Customer Service 800-356-4068 or 334-671-1445 Email: [pepiservice@pepifoods.com](mailto:pepiservice@pepifoods.com)